Milestone Report

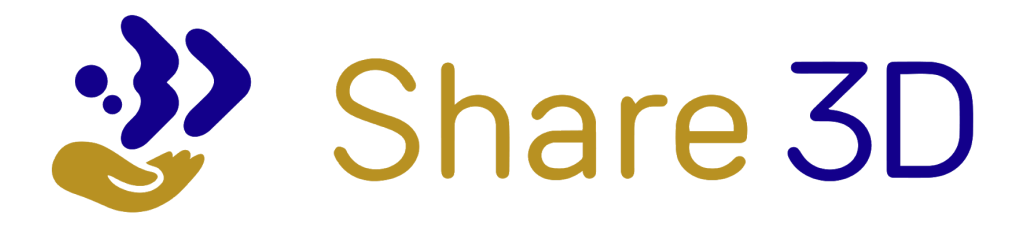

**ACTIVITY 6 M10 - U**SER EVALUATION REPORT

# **Indicative completion Date: 31/05/2019**

Publication date: 28/02/2020

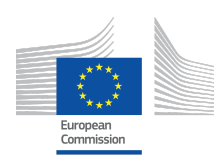

CONNECTING EUROPE FACILITY (CEF) – TELECOMMUNICATIONS SECTOR Grant Agreement INEA/CEF/ICT/A2017/1568597

# Table of Contents

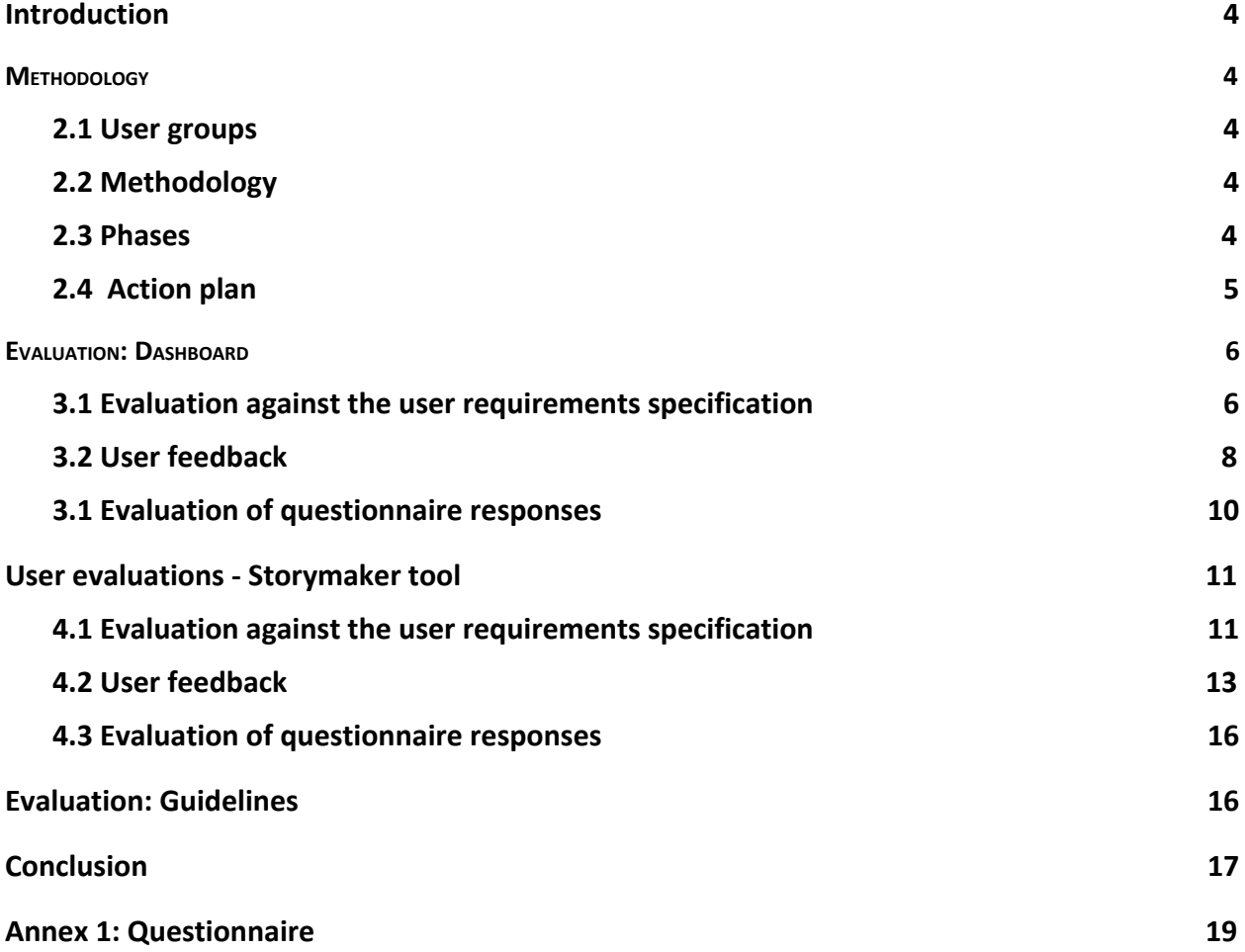

# Table of Figures

*Figure 1: this is the first image 4*

# List of Tables

*Table 1: This it a caption 5*

# Disclaimer

This document contains description of the Share3D project findings, work and products. Certain parts of it might be under partner Intellectual Property Right (IPR) rules so, prior to using its content please contact the consortium head for approval.

In case you believe that this document harms in any way IPR held by you as a person or as a representative of an entity, please do notify us immediately.

The authors of this document have taken any available measure in order for its content to be accurate, consistent and lawful. However, neither the project consortium as a whole nor the individual partners that implicitly or explicitly participated in the creation and publication of this document hold any sort of responsibility that might occur as a result of using its content.

This publication has been produced with the assistance of the European Union. The content of this publication is the sole responsibility of the Share3D consortium and can in no way be taken to reflect the views of the European Union.

Share3D is a project funded by the European Union (Grant Agreement INEA/CEF/ICT/A2017/1568597).

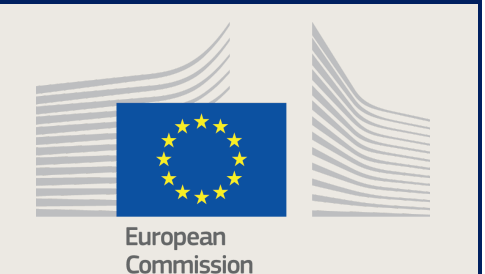

# *Acronyms*

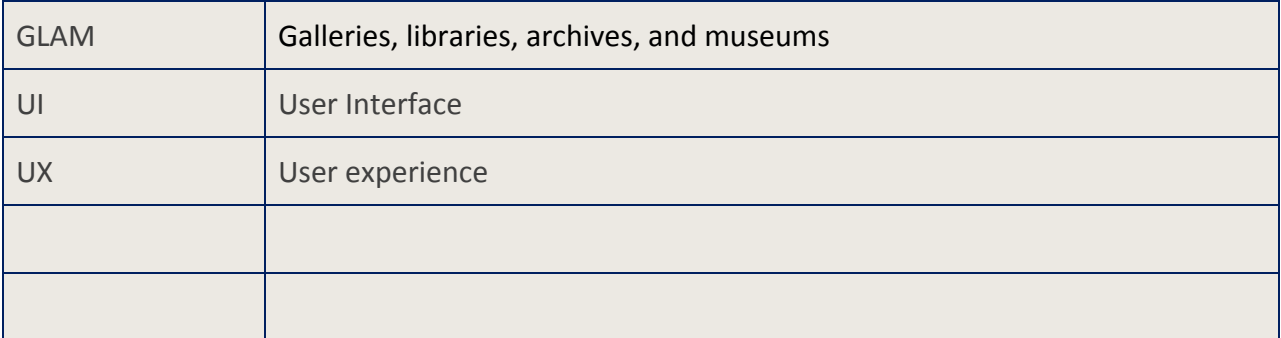

### <span id="page-4-0"></span>1. INTRODUCTION

This document focuses on the evaluation of user feedback of the tools developed in the Sharing New Perspectives: Your 3D view on Europeana project (Share3D dashboard and storytelling tool).

The evaluation forms part of Activity 6 and was designed to inform the development of the dashboard and storytelling tools, by evaluating user experience of the tools to refine the development of the prototypes and improve the usability of the tools.

Evaluation was carried out at two stages - in the early stage of development of the tools and again when the tools reached a mature stage. This document provides a description of the evaluation methodology and collects and presents the results of the user evaluation.

### <span id="page-4-1"></span>2. METHODOLOGY

This section describes the methodology and means of user evaluation in the project.

## <span id="page-4-2"></span>2.1 User groups

The project defined target audiences for the tools (see Milestone 9 user requirements specification). The audiences include:

- Cultural heritage institutions: curators, researchers and communicators
- Education: educators and students
- Tourism: guides, site managers
- Creative industries: creatives
- Research: researchers and university educators

# <span id="page-4-3"></span>2.2 Methodology

The methodology for gathering user feedback and evaluating user experience of the Share3 tools includes:

- Interviews: face-to-face, phone/Skype
- Online questionnaire
- Email responses

### <span id="page-4-4"></span>2.3 Phases

The evaluation of the tools was conducted in two phases:

**Phase 1 -** During this stage project partners (VUFC, NoHo and VisDim) evaluated user needs and requirements from the tools under development in Share3D by:

- one to one open discussion (directly or via Skype, phone call, or by email)
- open questions based on storyboards and scenarios around a use case
- open questions based on the user requirements

**Phase 2 -** During this stage project partners (VUFC, NoHo, VisDim and CARARE) evaluated user feedback on their experience of using the Share3D Dashboard and Storymaker. Users were invited to take part in the evaluation through:

- personal invitations by project partners to their contacts in GLAM institutions
- invitations to cultural heritage institutions on Sketchfab
- messages posted on Twitter to invite users to explore Share3D tools
- during events where Share3D was presented

The evaluation was carried out

- one to one interviews (directly or via Skype)
- through an online questionnaire available at Share3D.eu and distributed through social media and newsletters
- by gathering feedback via emails
- evaluation against the user requirements specification

# <span id="page-5-0"></span>2.4 Action plan

Project partners developed an action plan for carrying out the evaluation. This involved the following steps:

#### **1. Interviews**

- a. Identifying contacts amongst the target audiences
- b. Inviting contacts to participate in the evaluation by direct email
- c. Scheduling Interviews
- d. Participation in dissemination activities and presentation of the Share3D tools and gathering direct feedback from participants

#### **2. Online questionnaire**

- a. Designing the questionnaire and publishing it online
- b. Inviting feedback from target users via direct email
- c. Messaging target users via mailing lists and social media

#### **3. Evaluation against user requirements specification**

The developed tools were evaluated against the user requirements specification.

<sup>1</sup> <https://share3d.eu/support/>

#### **4. Analysis**

The feedback collected from users during the evaluation activities was analysed and reported back to the Share3D team during the project's regular Skype conference calls.

### <span id="page-6-0"></span>3. EVALUATION: DASHBOARD

<span id="page-6-1"></span>This section describes the results of evaluating the Dashboard against the user requirements specification, the feedback from users and the feedback gathered in the online questionnaire.

# 3.1 Evaluation against the user requirements specification

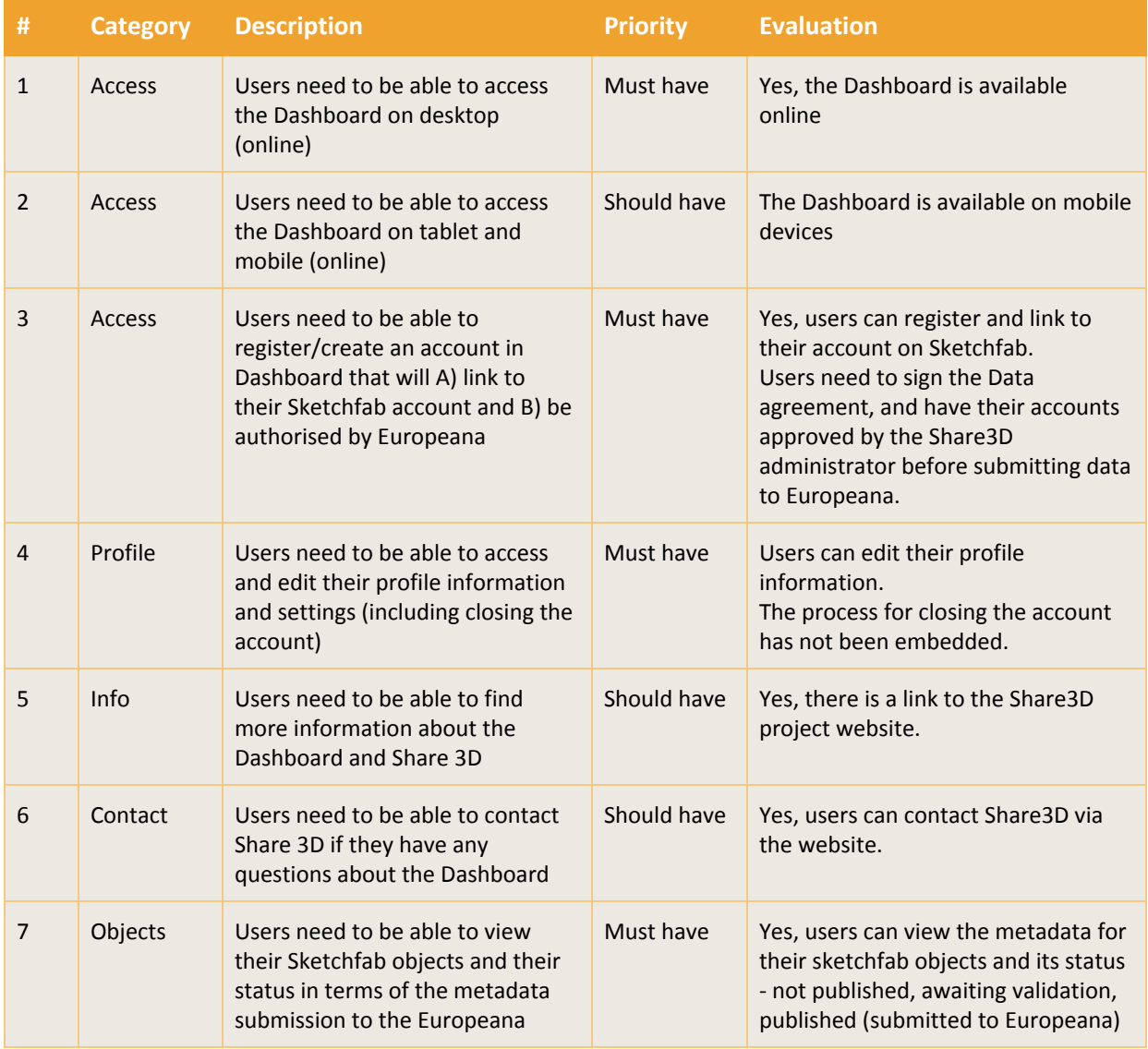

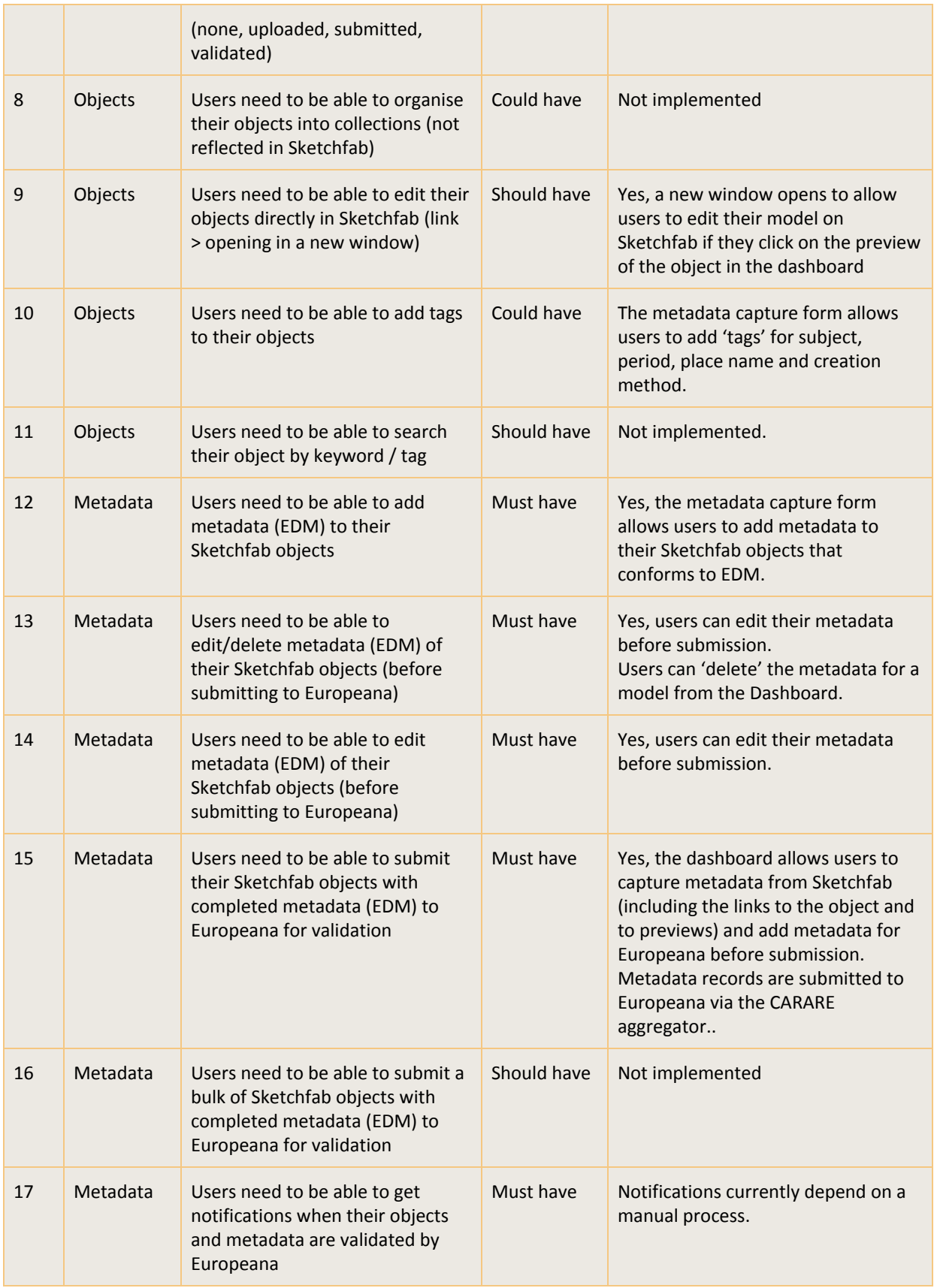

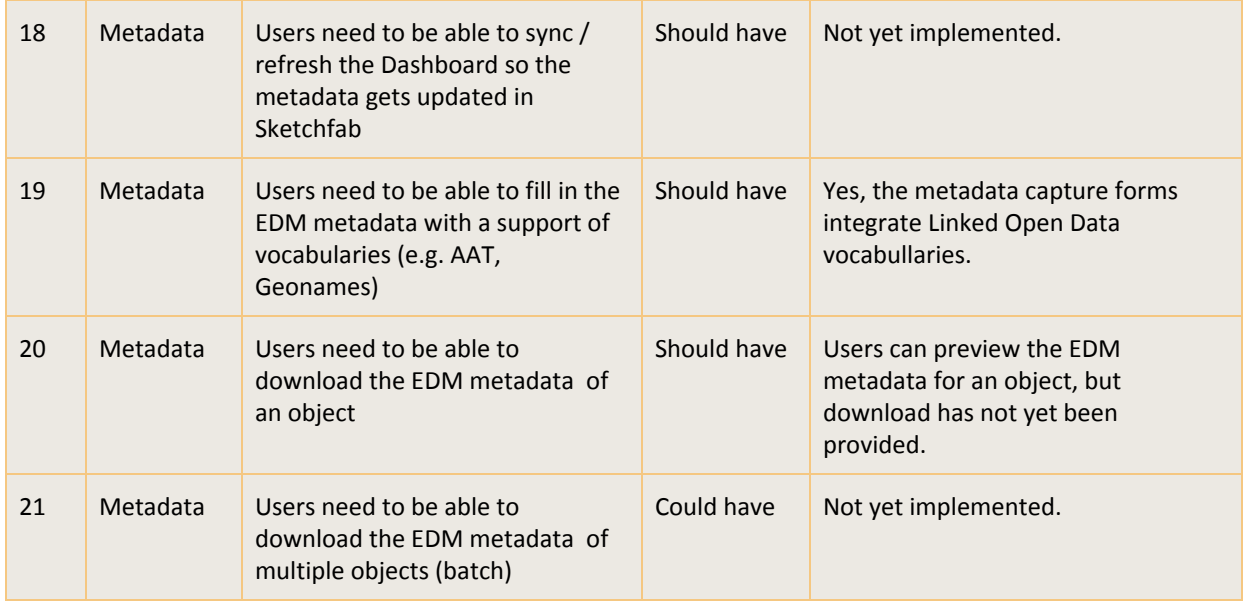

## <span id="page-8-0"></span>3.2 User feedback

Feedback was gathered from users at various stages in the development. In early summer 2019, CARARE and ARC demonstrated an alpha prototype of the Dashboard to colleagues at the Discovery Programme. The processes of registering, linking the account to Sketchfab, importing metadata for a published model on Sketchfab and adding metadata using the Dashboard was worked through. Valuable feedback was gathered from the Discovery Programme on the ease-of-use, the metadata profile and the functionality of the forms which helped to inform the next stage of development of the forms.

During the autumn and winter of 2019, the Dashboard was demonstrated to a number of potential users and feedback was gathered. ARC demonstrated the Dashboard at a meeting of the Europeana Archaeology project which, amongst other feedback, helped to inform the development of the vocabulary resources that are incorporated into the Dashboard. The Dashboard was also demonstrated at meetings of the Europeana Aggregator forum which led to testing of the services by partners in the Common Culture project and the V4Design project.

Information about the Dashboard and invitations to potential users to test the service were posted on the EuropeanaTech mailing list and on Twitter. This led to a number of individuals registering on the service to test its functionality.

In general user feedback on the Dashboard has been good. Testing of the services by users during the beta stage (autumn-winter 2019) gave useful feedback on the functionality and the usability of some aspects of the service.

Some of the feedback and actions are described below

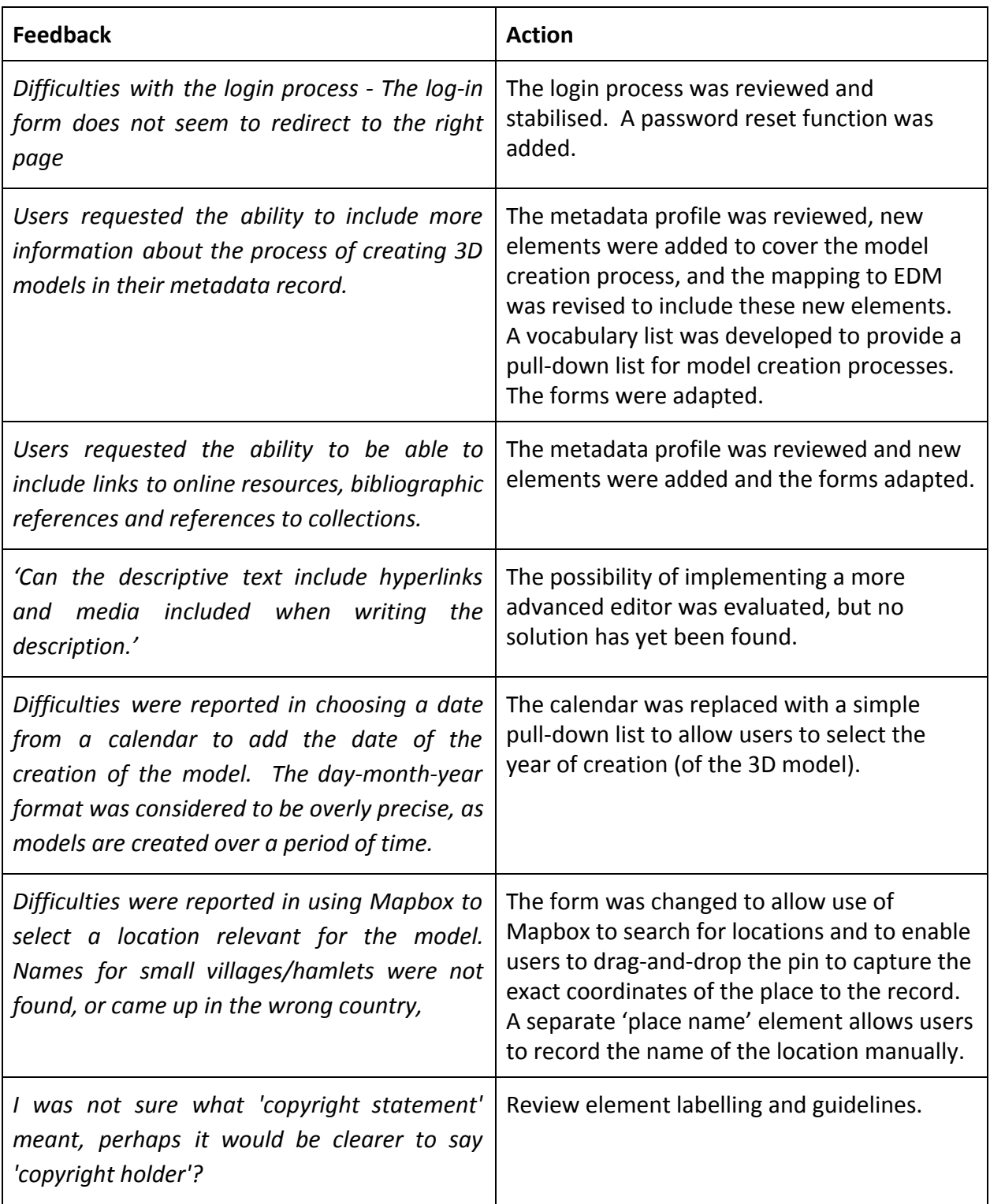

"I*'ve been looking at theShare3D dashboard for a while, I really like the easy mapping from sketchfab metadata to EDM , that's some great stuff!*" Europeana staff member *<sup>2</sup>*

"First of all I want to say that I think that Share 3D is amazing. Not only do we have an easy way *to get Sketchfab models into Europeana but what has essentially been created is a tool for cataloguing natively in EDM including LOD.*" Europeana content ingestion

"*We think that the tool for metadata collection is a great idea and we are interested in knowing more about it.*" University lecturer

"*I have been working yesterday with a Share3D tool to prepare the metadata. I must say, it's very easy to use*." Project manager

"*I would love to see your very impressive tools additionally tailored to more sustainable solutions, which would also promote those at the same time*." University repository manager

*"I had a demo of this project : <https://share3d.eu/> at the beMuseum conference last year in Brussels and re-use of the developed techniques within the project look very promising."* Natural history curator

## <span id="page-10-0"></span>3.1 Evaluation of questionnaire responses

A small number of responses (11) were received via the online questionnaire. Of these only 4 completed the questionnaire in full. These respondents indicated that they were likely to use the Dashboard in future and characterised the process of using the Dashboard as moderate to easy

 $2$  EDM (Europeana Data Model) is the metadata format used by Europeana.

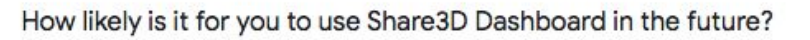

4 responses

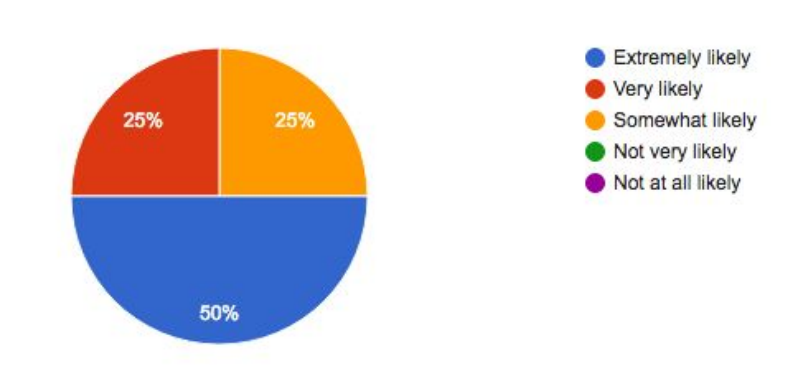

How would you characterize the following processes in Dashboard (Website: https://dashboard.share3d.eu/login.php)?

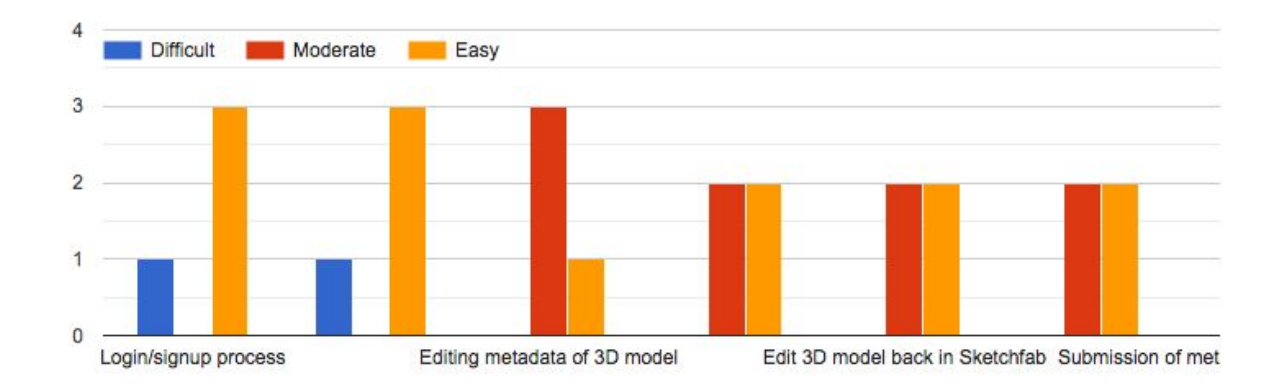

### <span id="page-11-0"></span>4. USER EVALUATIONS - STORYMAKER TOOL

This section describes the results of evaluating the Storymaker against the user requirements specification, the feedback from users and the feedback gathered in the online questionnaire.

# <span id="page-11-1"></span>4.1 Evaluation against the user requirements specification

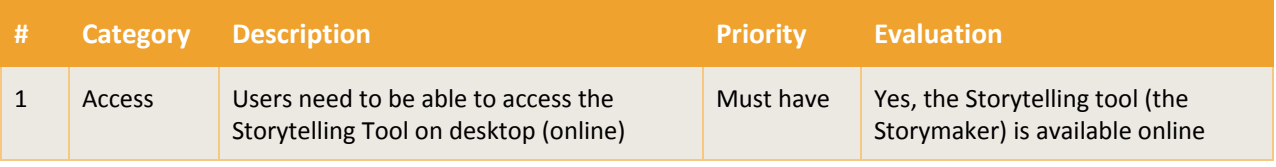

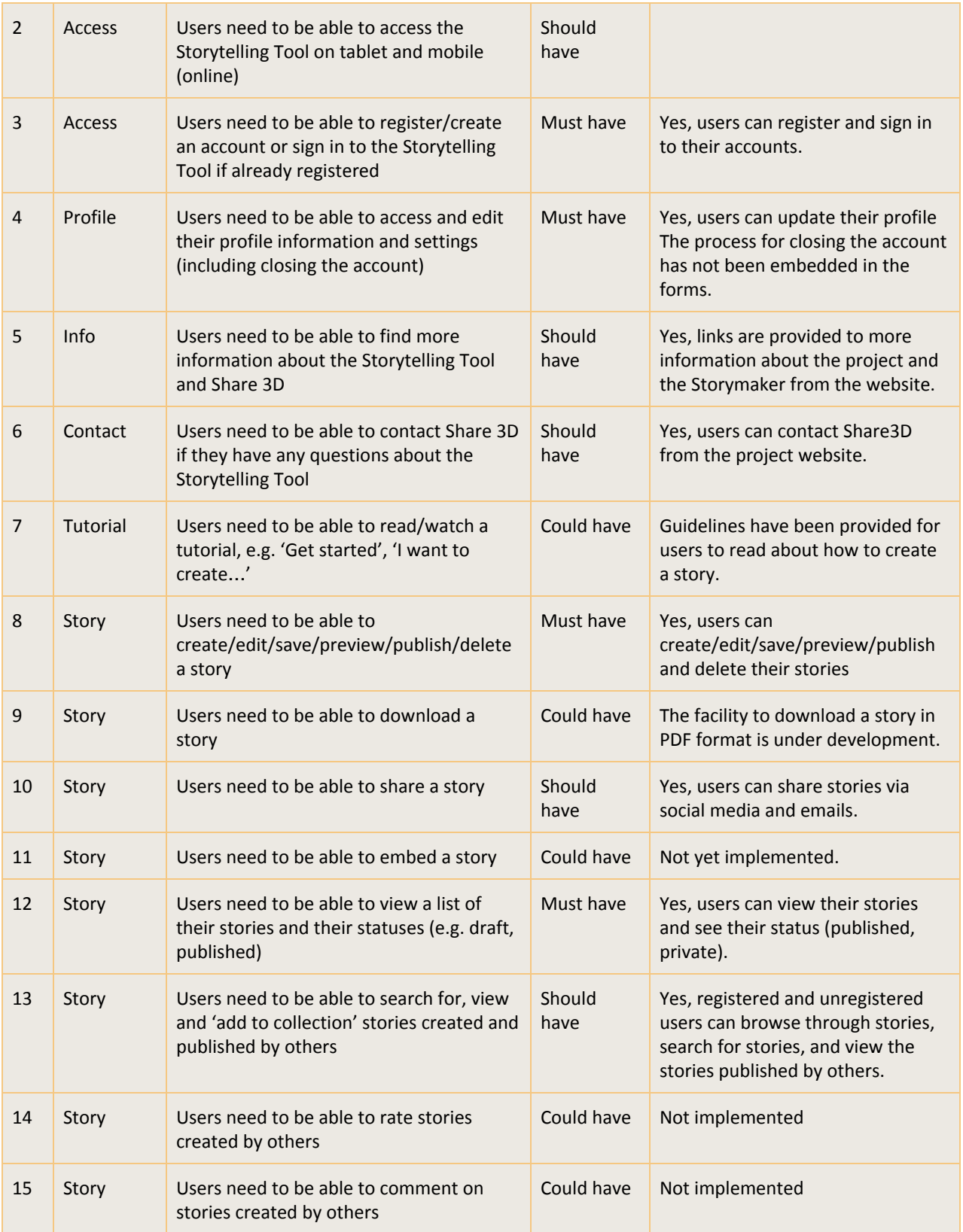

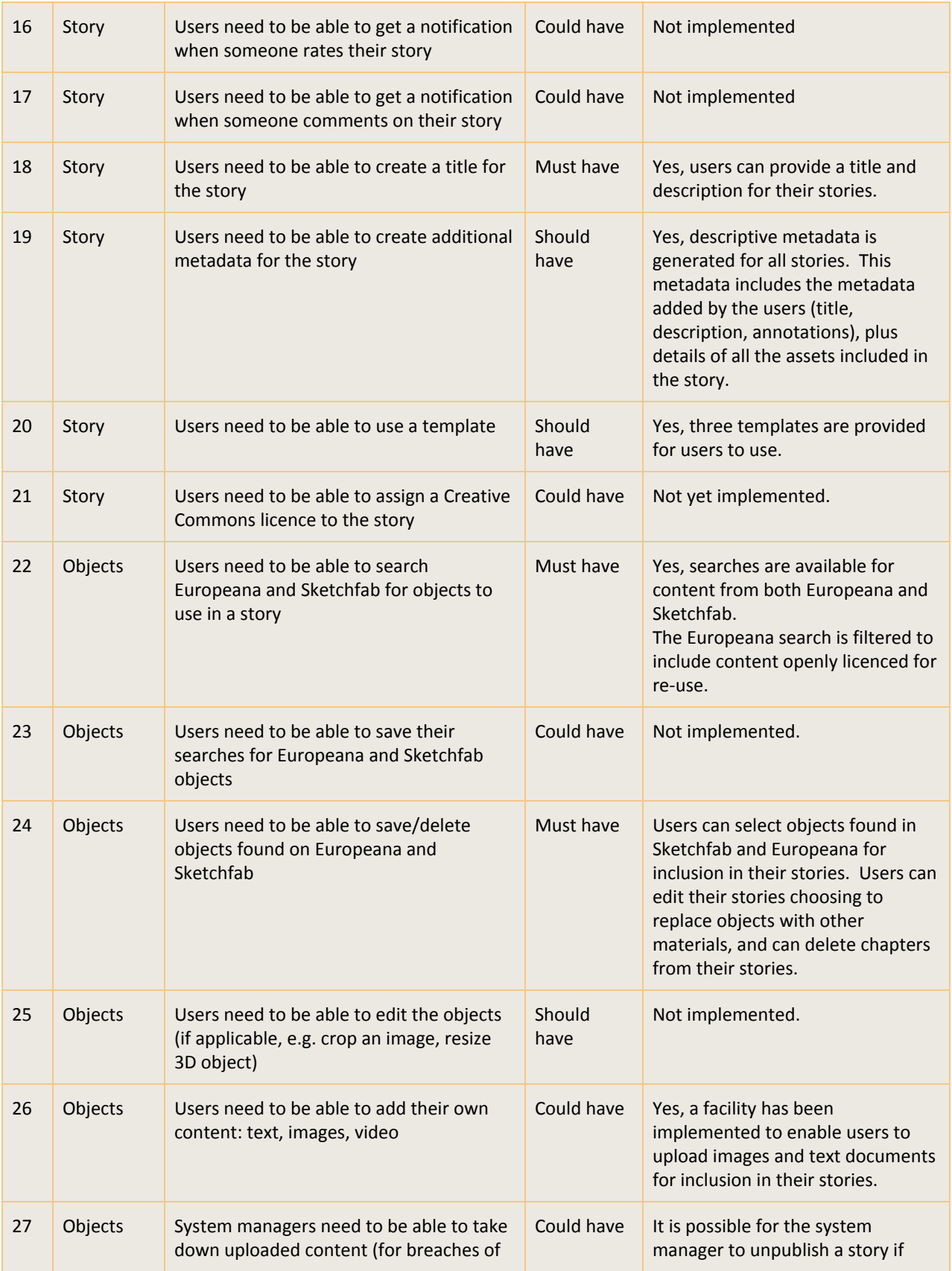

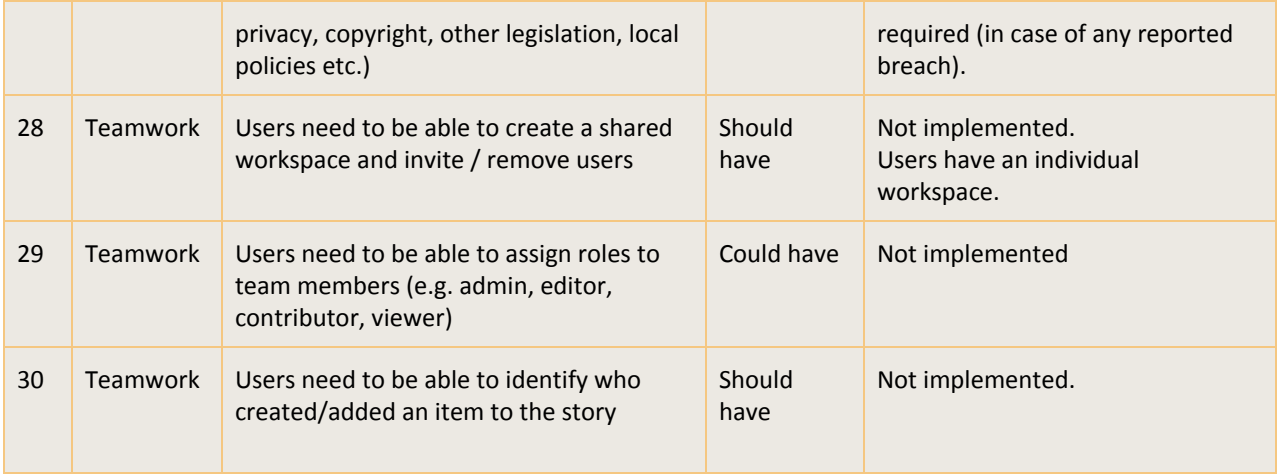

The Storymaker tool offers three templates to choose from to fit best with the needs and story elements to communicate: a story based on hotspots of an object, a story based on a timeline and a story based on a slideshow.

The first template is most suited for a story about one unique object, where its different features can be highlighted and added as hotspots. The timeline template is best suited for a story based on dates and events. The third template, similar to a slideshow, is best suited for a story that has a number of highlights - it can showcase the objects in desired order and with equal importance for example.

## <span id="page-14-0"></span>4.2 User feedback

Feedback was gathered from users at various stages in the development.

In autumn 2019 users were invited to give feedback on the name of the tool. This was described as a "Storytelling tool" in the project workplan. Following a review and consultation with users, the service was named the "Storymaker". The new name was agreed to be more representative of the service. The URL <https://storymaker.share3d.eu/> was registered and all references to the Storytelling tool on the project website were changed to the "Storymaker".

In general, users have responded positively to the Storymaker service. Its look and feel are considered attractive by users. User feedback suggests that the process from signup to publishing a story is clear and straightforward, and the guidance made available on how to create stories out using content from Europeana and Sketchfab are considered helpful.

Some of the feedback received and actions taken are described below:

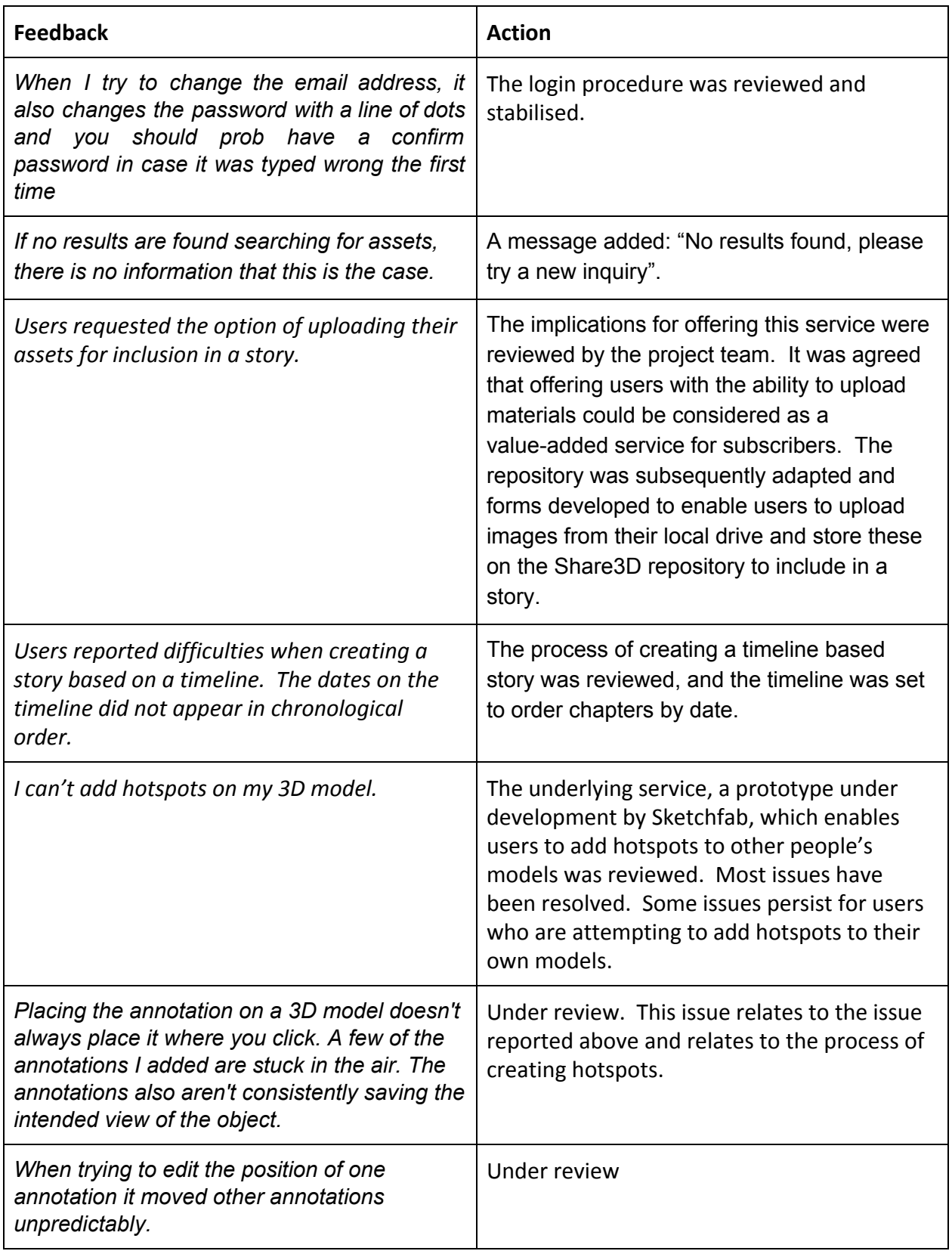

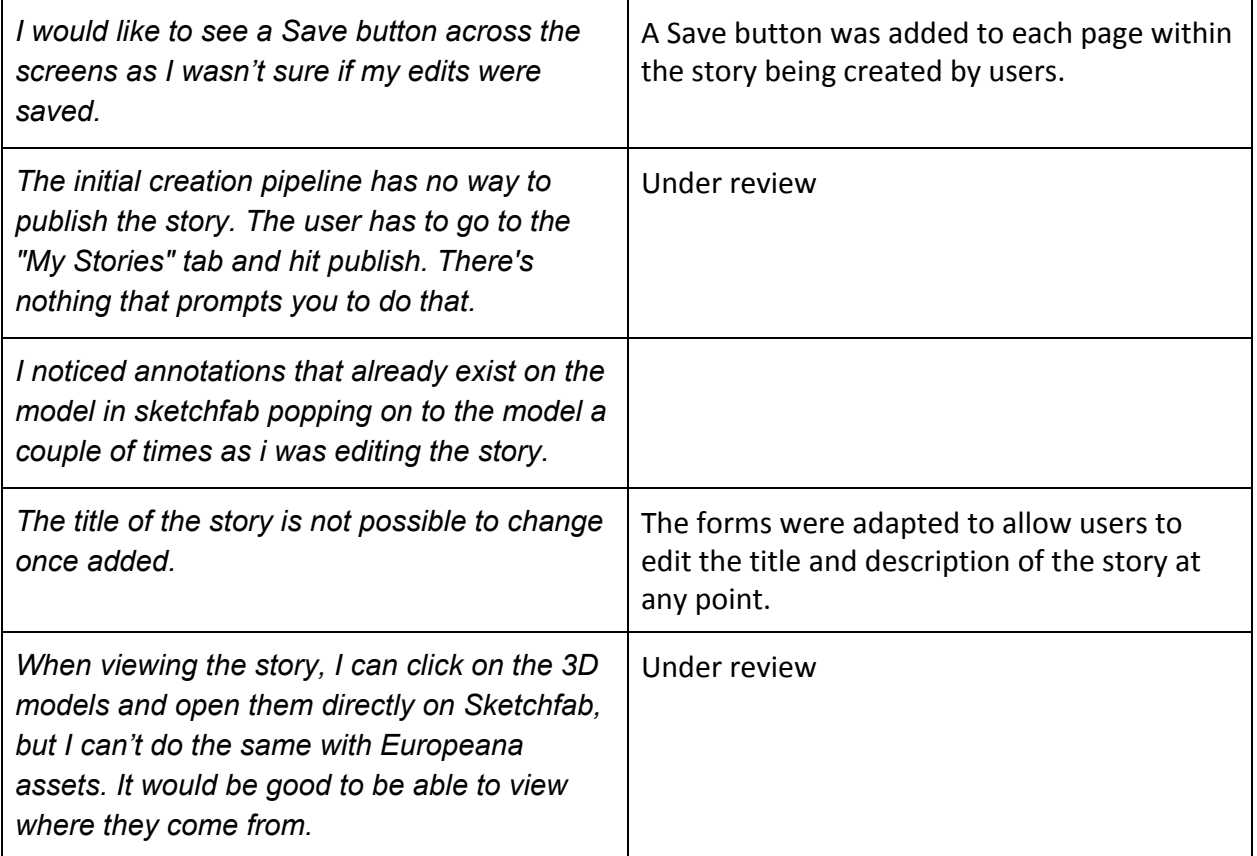

"I would prefer to start creating the story and then add the assets as I go along, rather than the *other way around. It feels like you need to have the story well structured beforehand, which* might not always be the case. I like the look and feel of the Storymaker tool. The interface is *easy to use."* Video producer

# <span id="page-16-0"></span>4.3 Evaluation of questionnaire responses

A small number of responses (11) were received via the online questionnaire. Of these only 4 completed the questionnaire in full. These respondents indicated that they were somewhat likely to use the Storymaker in future and characterised the process of using the tool as moderate to easy.

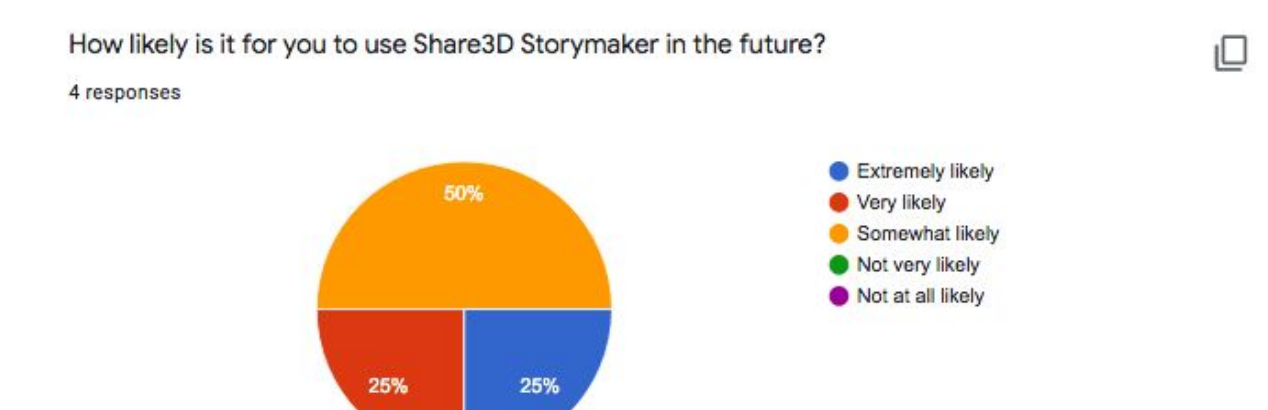

How would you characterize the following processes in Storymaker (Website: https://storymaker.share3d.eu/home)?

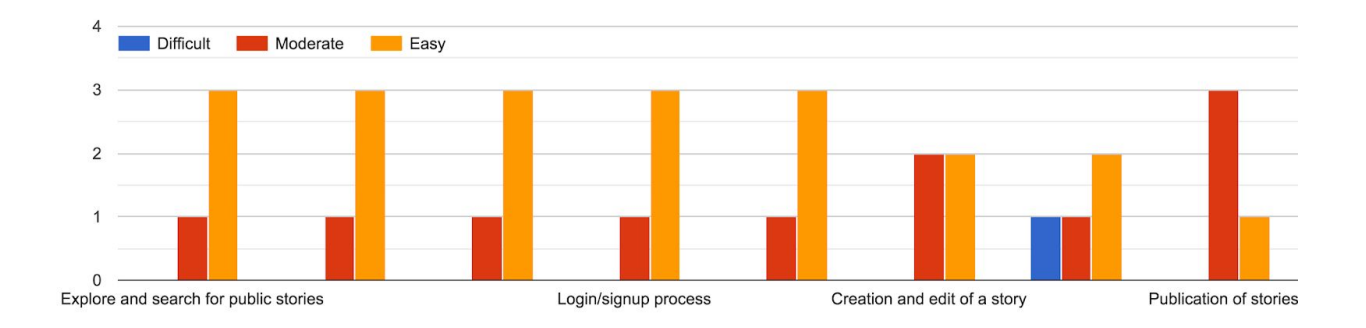

### <span id="page-17-0"></span>5. EVALUATION: GUIDELINES

This section describes feedback from users on the Share3D guidelines. These provide user guides to the Dashboard and Storymaker as well as guidance and training materials on the process of creating 3D for cultural heritage.

In general the feedback on the Guidelines has been positive.

*"Thanks for the resources. I am giving a lecture next month on the possible applications of 3D* technologies in the context of cultural heritage. Is it ok for to use some of the concepts found in *the guidelines from the last link. I will, of course, cite the source and your project."* University lecturer

4 responses

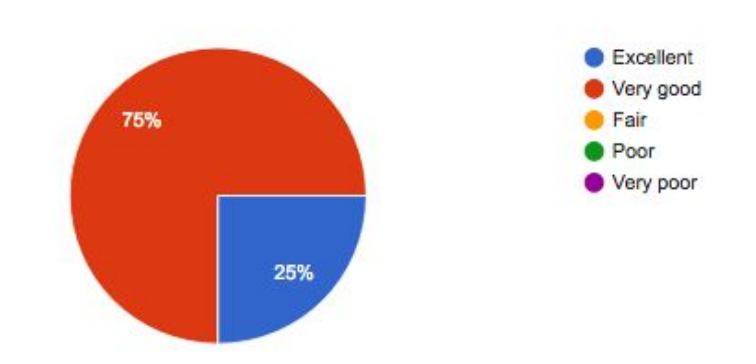

How would you characterise the guidelines of Share3D? Website: https://share3d.gitbook.io /share-3d-guidelines/

### <span id="page-18-0"></span>6. CONCLUSION

This document provides an overview of the evaluation and feedback received on the Share3D Dashboard, Storymaker and Guidelines during the lifetime of the project.

In general, the services developed by Share3D have been well received by users. The Dashboard is well regarded as a simple and easy-to-use tool for cataloguing 3D content and delivering the metadata to Europeana. While the Storymaker is considered to be an attractive and enjoyable tool for reusing the content available through Europeana and Sketchfab.

The services were made publicly available in autumn/winter 2019. By the end of February 2020, 50 individuals/institutions had registered as users of the Dashboard and 70 individuals/institutions had registered as users of the Storymaker. We expect to continue receiving user feedback on these tools, particularly now the tools are matured and their use is increasing due to the visibility of the project results among target audiences. The Share3D team has agreed to keep the evaluation process open and implement the changes if possible over 2 years after the project ends in order to optimise the tools and their use.

### <span id="page-19-0"></span>7. ANNEX 1: QUESTIONNAIRE

The questionnaire was made publicly available via the Share3D website to capture feedback from users on their experience of using the Share3D dashboard and Storymaker.

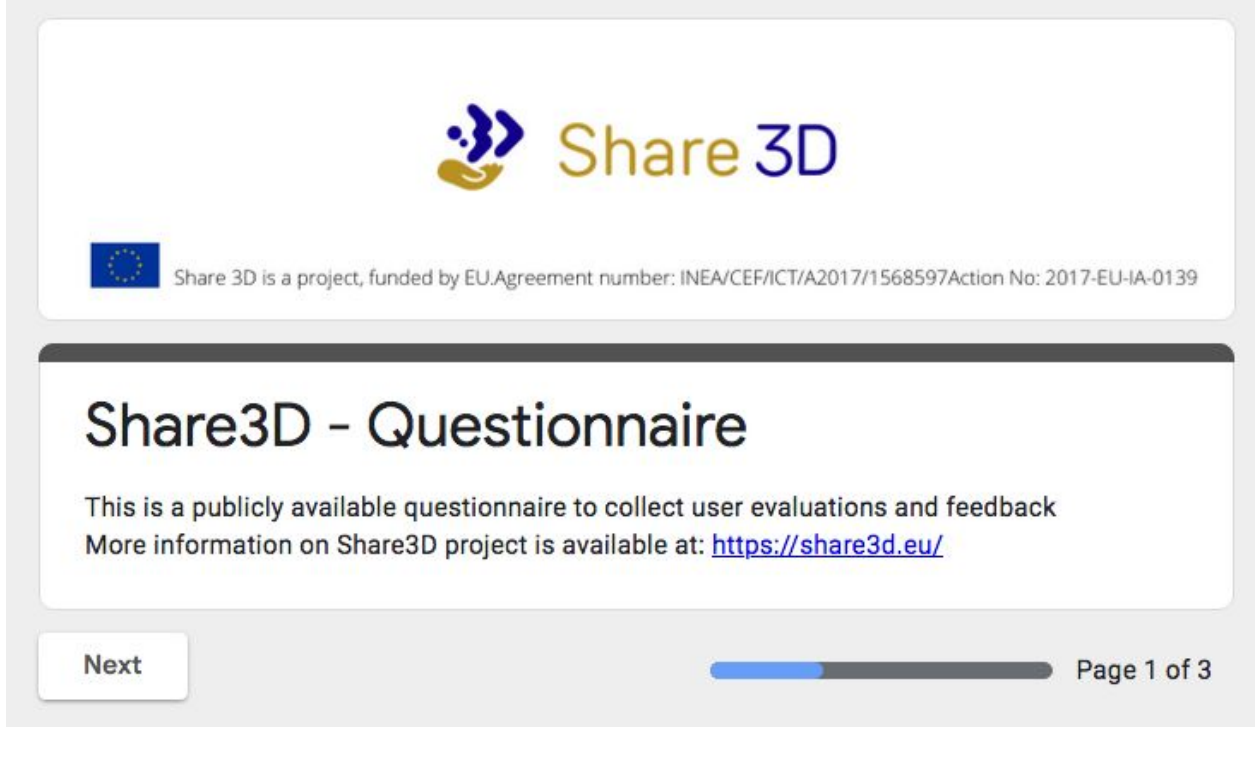

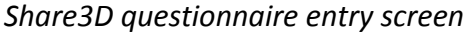

The questionnaire asked users to share some information about themselves, their skills and interests in the project.

About you:

- Individual
- A researcher / academic
- An educator / teacher
- A Cultural Heritage organisation
- An SME
- A non-profit organisation
- A public administrator

Which of the following describes the sector that you are working for?

- Cultural Heritage Institute (gallery, library, archive and museum)
- Education (school, college, university, educators)
- Tourism (tourist attractions and experience providers, guides and site managers)
- Creative Industries (studios, creators of digital content focused on culture)
- Research (individual academic researchers and university educators)
- Other

Are you already using 3D cultural heritage models in your work?

- Yes
- No

How would you characterize the following processes in Dashboard (Website: [https://dashboard.share3d.eu/login.php\)](https://dashboard.share3d.eu/login.php)? \*

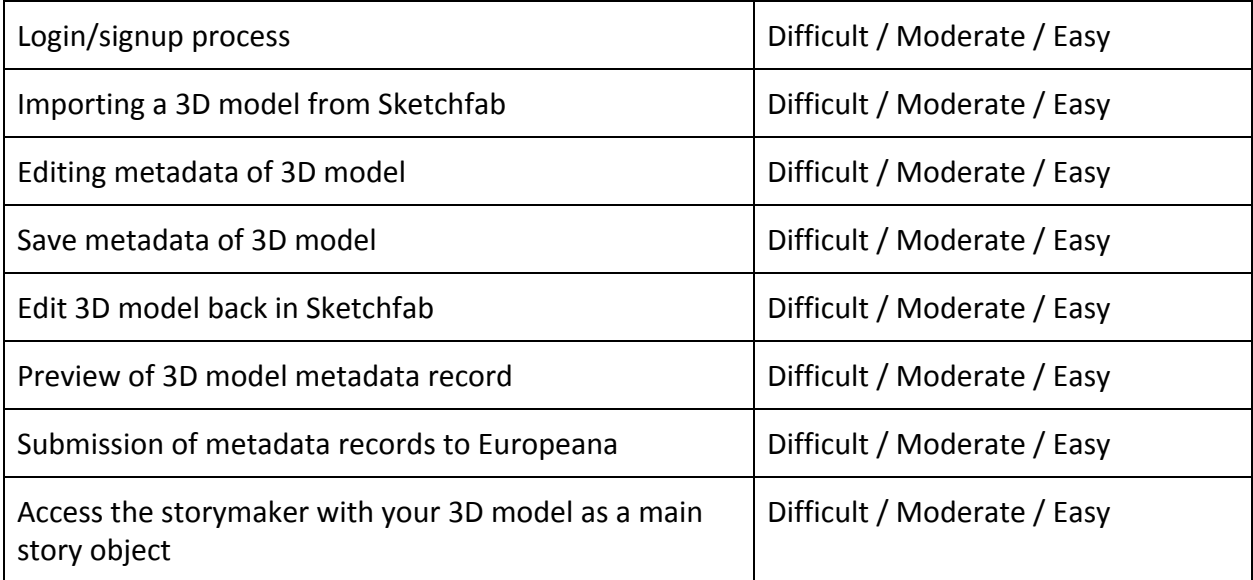

How likely is it for you to use Share3D Dashboard in the future?

- Extremely likely
- Very likely
- Somewhat likely
- Not very likely
- Not at all likely

#### How would you characterize the following processes in Storymaker (Website: [https://storymaker.share3d.eu/home\)](https://storymaker.share3d.eu/home)? \*

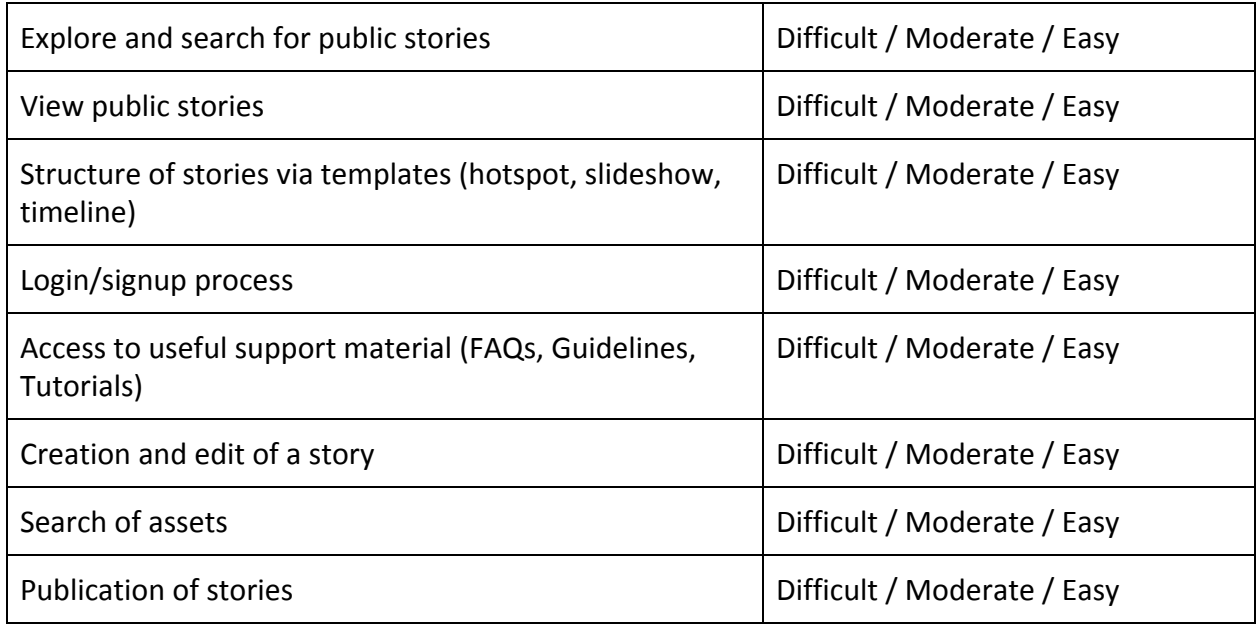

How likely is it for you to use Share3D Storymaker in the future? \*

- Extremely likely
- Very likely
- Somewhat likely
- Not very likely
- Not at all likely

How would you characterise the case studies of Share3D? Website: <https://share3d.eu/case-studies/> \*

- Excellent
- Very good
- Fair
- Poor
- Very poor

How would you characterise the guidelines of Share3D? Website: <https://share3d.gitbook.io/share-3d-guidelines/>\*

- Excellent
- Very good
- Fair
- Poor
- Very poor